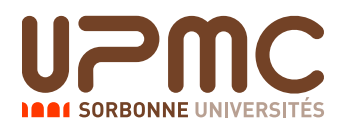

Nom : Prénom :

# Initiation à l'automatisation des tâches - 2I012 Interrogation écrite de TD du 12 février 2015 - Groupe 3 Aucun document autorise - 20 minutes ´

Thibaut Verron, Alexandre Wallet

# Question  $1 - 1$  point

Citez deux commandes permettant d'accéder à la documentation relative à une commande UNIX.

## Réponse :

man, info, help.

help ne fonctionne qu'avec les primitives bash. Beaucoup d'entre vous ont également cité le paramètre  $-\text{help}$ , mais attention, celui-ci n'est pas supporté par toutes les commandes.

# Ouestion  $2 - 2$  points

Quelle commande permet de visualiser le contenu d'un répertoire ? Citez en deux options et précisez à quoi elles servent.

## Réponse :

ls. Les options les plus utiles sont par exemple -a pour lister également les fichiers commençant par  $\leq$ .  $\geq$ ,  $-1$  qui permet un affichage large ou encore  $-t$ , qui trie suivant la date de dernière modification.

# Question  $3 - 2$  points

Vous vous trouvez dans votre  $\triangleleft$  home  $\triangleleft$ , dont le chemin absolu est /home/numero\_étudiant/. Quel est l'effet des commandes cd., cd. . et cd... / ..?

### Réponse :

cd . se déplace vers le répertoire courant (c'est à dire qu'elle ne fait rien !), tandis que les suivantes remontent respectivement d'un ou deux crans dans l'arborescence, c'est à dire dans /home/ ou à la racine /.

# Question 4 – 2 points

Comment créer un répertoire nommé Rep dans le répertoire courant ? Comment faites-vous pour créer un répertoire R1 à l'intérieur de celui-ci ? Citez une commande (avec option(s) si besoin) permettant de supprimer R1.

### Réponse :

```
mkdir Rep, puis mkdir Rep/R1 ou cd Rep/ ; mkdir R1.
rm -r ou rmdir permettent de supprimer R1.
```
### Question 5 – 1 point

Quel est l'effet de la commande tr 'A-Z' 'a-z' < fichier?

## Réponse :

Remplace tous les caractères majuscules du texte en entrée par la minuscule correspondante. Des exercices d'entraînement à cette commande assez utile sont disponibles parmi les micro-sujets, sur le site de l'UE.

### Question 6 – 1 point

Vous êtes en train d'utiliser less pour lire le contenu d'un fichier. Que tapez-vous pour rechercher la chaîne de caractère  $\ll$  toto  $\gg$  dans le fichier ?

## Réponse :

/toto RET.

Ne pas confondre avec les commandes C-s (emacs, info principalement), et C-f (beaucoup d'applications graphiques, comme firefox ou gedit).

### Question  $7 - 2$  points

Comment extraire les 10 premières lignes d'un fichier texte ? Les 10 dernières ? Les 5 premières ?

#### Réponse :

La commande head pour les 10 premières lignes,  $tail$  pour les 10 denières et head  $-n$  5 pour les 5 premières. Ces commandes ont été vues brièvement en TME, vous trouverez plus d'exercices parmi les micro-sujets.

### Question 8 – 1 point

Quelles sont les trois informations données par la commande  $wc$  sur un fichier ?

#### Réponse :

Le nombre de lignes, de mots et de caractères (ou plus précisément, d'octets). Dans la plupart des cas, le nombre d'octets correspond au nombre de caractères du fichier, mais selon les encodages, ca peut ne pas être le cas.

Attention, vous êtes beaucoup à confondre les informations données par  $w \text{ c}$  et par  $1 \text{ s} -1$ . wc (*Word Count*) ne sert qu'à compter certains éléments du fichier, pas à donner des détails génériques.

## Question 9 – 1 point

Que fait la commande chmod -x fichier? Et la commande chmod +w fichier?

#### Réponse :

La première enlève les droits d'exécution à fichier (à tout le monde). La seconde ajoute les droits en écriture.

## Question  $10 - 3$  points

Que fait la commande find  $./$  -type d -name "trash" -exec rm -r  $\{\}\ \ j$ ?

#### Réponse :

Recherche, à partir du dossier courant (chemin . /), les dossiers (option  $-\text{type }$  d) appelés "trash", et les supprime (exécute la commande  $rm -r$  sur ces dossiers).

## Question  $11 - 2$  points

Citez deux façons (différentes !) de tuer un processus.

#### Réponse :

- on récupère le numéro *pid* du processus avec ps et on emploie kill pid.
- avec la commande  $\pm$ op on récupère le numéro *pid* du processus et on lance la commande interne k à qui on fournit le *pid* et le numéro du signal à envoyer.
- $-\kappa$  killall commande au risque de tuer d'autres processus associés à la même commande.
- avec la commande  $top$  on lance la commande interne  $k$  à qui on fournit le numéro du processus a tuer. `
- On se place dans le terminal ayant lancé le processus, et on récupère son identifiant avec jobs, on utilise ensuite kill.

On peut également noter la solution  $Ctrl-C$  (qui ne marche que si le processus est en avantplan dans le terminal courant). Des approches plus extrêmes comme fermer le terminal, voire éteindre la machine (tant qu'on y est...) fonctionnent aussi, mais seront évidemment moins utilisables au jour le jour.

## Question 12 – 2 points

Un fichier liste panthéon regroupe les personnes inhumées au Panthéon, à raison d'un invidivu par ligne. Les lignes sont sous la forme Nom/Prénom/Date Naissance/Date Mort/qualité, voici les six premières :

```
Baudin/Jean-Baptiste/1811/1851/Homme politique
Béguinot/François Barthélémy/1747/1808/Militaire
Berthelot/Marcelin/1827/1907/Scientifique
Berthelot/Sophie/1837/1907/Scientifique
Bevière/Jean-Baptiste-Pierre/1723/1807/Homme politique
Bioman/Ch˜odenshi/1984/2000/Robot
Quel est l'effet de la commande sort -t / -k2 -d liste panthéon ?
```
## Réponse :

Elle trie (sort signifie «trier» en anglais) le fichier liste panthéon par ordre alphabétique croissant  $(-d)$  des prénoms des individus : troisième (option  $-k3$ ) champ séparé par des / (option  $-t/$ ).